# **User Manual**

**for**

# **Automatic Random Regression Testing with Human Oracle**

*Prepared by: Ivan Maguidhir, C00002614, April 2011*

# **Table of Contents**

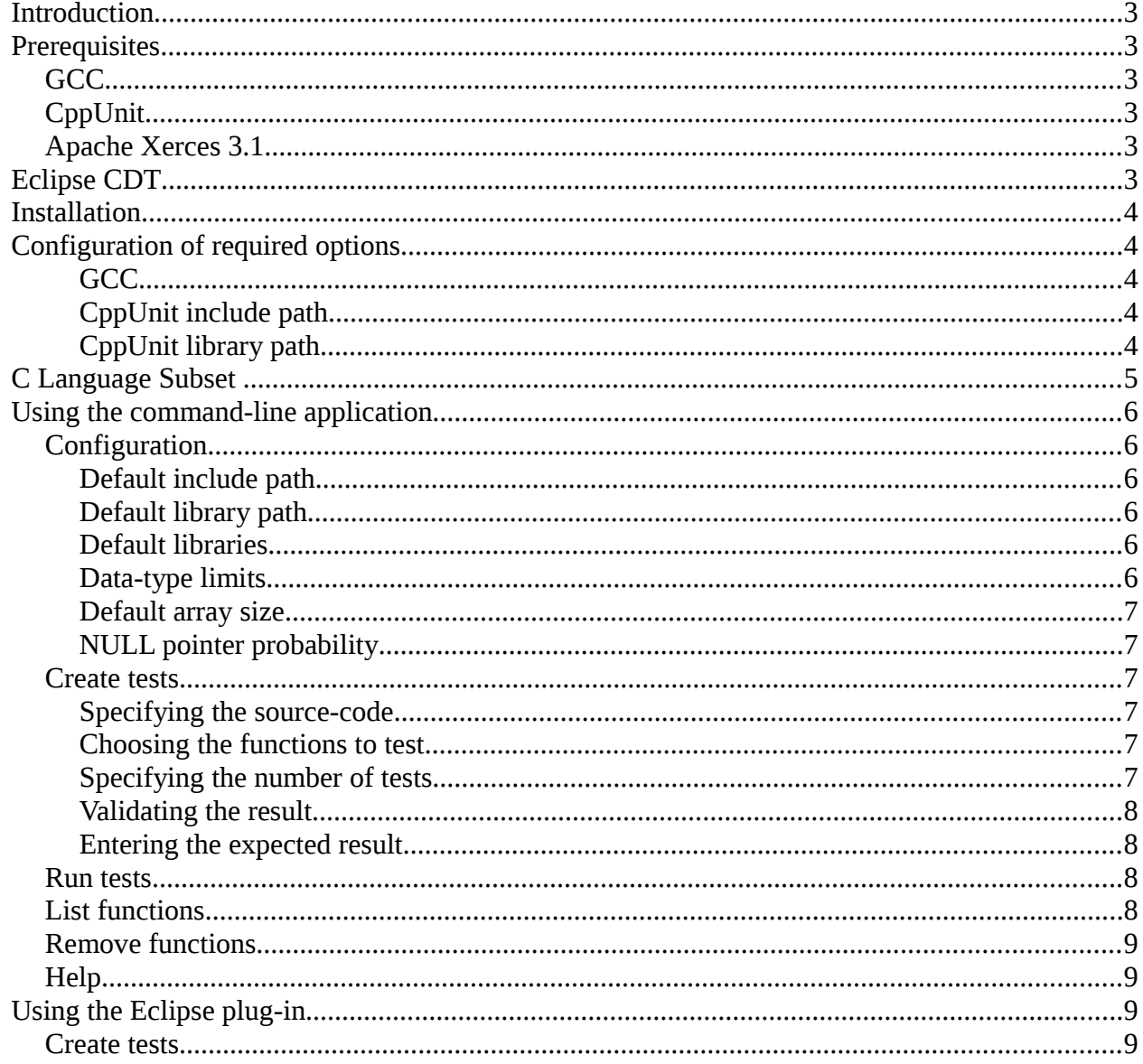

# *Introduction*

AutoUnit is software for generating tests with random values for functions written in a subset of the C programming language. Given a C source-code file it will, for each supported function in the file:

- Generate random values for the parameters of the function
- Compile and execute the function and collect the result
- Display the generated inputs and result
- Verify with you that the result is the expected one
- Accept corrections from you if the result is not the expected one
- Save the generated inputs and expected result in a test database
- Generate CppUnit tests in the same folder as your source-code

Once tests have been created the software can be run periodically to automatically apply the generated CppUnit tests and report failures and errors.

The software is provided in two parts:

- a command-line application
- a plug-in for the Eclipse CDT development environment

This document provides an outline of the installation and usage of both parts of the software in addition to a description of the C language subset which is supported by the software.

# *Prerequisites*

# **GCC**

You must have version 4.4 of the GNU Compiler Collection installed to use this software. It is available as a Debian package called gcc-4.4. Other versions of GCC may work but have not been tested.

# **CppUnit**

You must have the development version of CppUnit installed for this software to work. It is available as a Debian package called libcppunit-dev.

# **Apache Xerces 3.1**

You must have version 3.1 of Apache Xerces installed for this software to work. It is available as a Debian package called libxerces-c3.1.

# *Eclipse CDT*

An installation of Eclipse CDT or Eclipse Classic with CDT installed is required in order to make use of the Eclipse plug-in.

# *Installation*

The software is distributed as a Tar archive with Gzip compression. To install the software copy the archive to a new arbitrarily named folder. Extract the files from the archive by typing (at the console):

```
tar -xzvf autounit.tar.qz
```
There should now be an installation script named install.sh in the folder you created. To run this enter the following commands as root (or using sudo if you prefer):

```
chmod +x install.sh
```
./install.sh /path/to/eclipse

replacing "/path/to/eclipse" with the path to your installation of Eclipse CDT. You can also omit a path altogether if Eclipse CDT is not installed or you do not intend to use the Eclipse plug-in.

# *Configuration of required options*

There are some options which must be configured before using the software for the first time. Other configuration settings are described later. All settings must be configured from the user account which will use the software, generally not root.

## *GCC*

GCC is typically located in /usr/bin. To configure autounit to use an installation of GCC located there type (at the console):

```
autounit --config gcc /usr/bin/gcc
```
## *CppUnit include path*

The include path for CppUnit header files will typically be /usr/include/cppunit. To configure autounit to use this path type (at the console):

```
autounit --config cppunitinc /usr/include/cppunit
```
## *CppUnit library path*

The CppUnit library is typically stored in /usr/lib. To configure autounit to use this path type (at the console):

```
autounit --config cppunitlib /usr/lib
```
# *C Language Subset*

The software supports the following set of data-types: char (signed and unsigned) short (signed and unsigned) int (signed and unsigned) long (signed and unsigned) float double long double

The software supports the following data structures: arrays (with any number of dimensions) struct union

The software supports pointers :

- pointers to supported data-types
- pointers to supported data-structures
- pointers as members/elements of supported data-structures

The software does not support functions which are declared in external files, preprocessor statements other than #include and the following language features:

- typedef
- enum
- const
- extern
- volatile

Points worth noting:

• When generating random values for function parameters the software considers a pointer to a data-type or data-structure as being a pointer to exactly 1 of these. This applies particularly to char\* parameters. Given a function with a parameter of type char\*, the software will not assume that this is intended to be a pointer to a string it will generate a pointer to exactly one char.

- The software at present does not support pointer to an array as a return type. This is due to the fact that a typedef is needed to declare this return type prior to its use in a function declaration.
- Due to the fact that the software uses dynamic linking to run the user's code to test it, the compiled code becomes part of the software and an error such as a segmentation fault will affect not only the user's code which caused the error but will also prevent the software from continuing normally. Users should consider this point carefully before enabling the NULL pointer generation feature.

## *Using the command-line application*

## **Configuration**

Configuration settings for the software are modified using the -cf or --config command-line argument.

#### *Default include path*

You can configure the software with a list of default include paths which it will pass to GCC when compiling source-code. This setting is configured at the console by supplying a comma separated list of paths as follows:

autounit --config include /home/user/src1, /home/user/src2, /home/user/src3

#### *Default library path*

You can configure the software with a list of default library paths which it will pass to GCC when linking object files. This setting is configured at the console by supplying a comma separated list of paths as follows:

```
autounit --config library /home/user/lib1, /home/user/lib2,
/home/user/lib3
```
#### *Default libraries*

You can configure the software with a list of default libraries which it will pass to GCC to be linked with any compiler output. This setting is configured at the console by supplying a comma separated list of names as follows:

```
autounit --config libraries library1, library2, library3
```
#### *Data-type limits*

You can set minimum and maximum value limits for all data-types supported by the software. The software obeys any limits configured when generating test values. This feature of the software makes a distinction between signed and unsigned versions of data-types. To set the minimum value to be generated for char to 10, type the following at the console:

autounit --config min char 10

To set the maximum value to be generated for char to 80, type the following at the console:

autounit  $--$ config max char 80

To set the default minimum and maximum for char, type the following at the console:

autounit --config min char default autounit --config max char default

#### *Default array size*

You configure the software with a default array size. It is set to 5 by default, this value tells the software what size of array to generate when it encounters empty square brackets for the first dimension of an array parameter, e.g.  $int$  func (char a[]). The software will always accept dimension sizes if they are provided regardless of this setting. To configure the setting type the following at the console:

autounit  $--$ config array 3

#### *NULL pointer probability*

You can set the probability of a NULL pointer being generated for pointer parameters. This setting is expressed as a floating point integer. By default, the value is set to 0 meaning that no NULL pointers are generated. Enter a value between 0 and 1 by typing the following at the console:

autounit  $--$ config null .68

replacing .68 with your chosen value.

# **Create tests**

#### *Specifying the source-code*

To create tests for a particular source-code file the -c or --create command-line argument can be used followed by the path of the file. For example:

autounit --create /home/user/src/test.c

#### *Choosing the functions to test*

For each supported function in your source-code the following prompt will appear:

```
Generate tests for float foo(struct bar x) y/n?
```
To create tests for the named function type 'y' followed by enter. To skip test generation for this function type 'n' followed by enter.

#### *Specifying the number of tests*

For each function for which you choose to create tests the following prompt will appear:

How many?

Type the number of tests you wish to create for this function followed by enter.

#### *Validating the result*

The software will generate a set of random input values for your function, run your function with the generated input values and collect the result. It will then print the input values which it generated on the console followed by the result indicated by the heading "result:". After the values for the result have been printed the following prompt will appear:

Is this the expected result y/n?

Having reviewed the generated input values and result you will know whether or not the result received is the expected one. If the result is correct type 'y' followed by enter. The message "Test saved." will appear indicating that the test has been saved and the software will proceed to the next test to be generated. If the result is not the expected one type 'n' followed by enter.

#### *Entering the expected result*

Having indicated that the expected result was not received the software will prompt you for the expected result. If the function return type is a complex structure you will be prompted for values of all member / element variables and their children. If any variable is a pointer you will receive the following prompt:

Should x be NULL y/n?

The actual variable name will appear in place of "x". If the variable was expected to be NULL in the result type 'y' followed by enter. If the variable was expected to have a non-NULL value type 'n' followed by enter. For all result variables which are not NULL pointers you will receive the following prompt:

Enter the value for x:

Again, the actual variable name will appear in place of "x". Enter a value valid for the variables data-type followed by enter.

Once the expected result has been entered the message "Test saved." will appear indicating that the test has been saved.

## **Run tests**

To run tests either of the following commands can be typed at the console or run by a task/job scheduler:

autounit  $-r$ 

 $a$ utounit  $--run$ 

Any failures or errors which occur will be recorded in the results.txt file in the .autounit application folder in your home directory.

## **List functions**

To list functions currently under test the --list or -l command-line argument can be used. It is possible to list all functions or just those in a specified file:

```
autounit --list
```
autounit --list /home/user/src/test.c

# **Remove tests**

To remove tests from the test database the --remove or -rm command-line arguments can be used followed by the name of the source-code file containing the functions under test. This command removes from the test database, all tests associated with all functions in the specified source-code file. For example the following command removes all tests associated with all functions in /home/user/src/test.c:

autounit --remove /home/user/src/test.c

# **Help**

To obtain a brief reminder of the commands supported by the command-line application the -h or --help arguments can be used. This will cause the application to display the following message on the console:

```
user@machine:~$ autounit --help
Usage: autounit [OPTION...] [FILE...]
Examples:
       autounit -cf gcc /usr/bin/gcc
                                        # set the compiler path to /usr/bin/gcc
                                        # interactively create tests for functions.c
       autounit --create functions.c
       autounit --list
                                        # list all functions under test
       autounit -l calc.c
                                        # list functions under test whose source-code is calc.c
                                        # run tests (generally called by a job/task scheduler)
       autounit - r
       autounit -- remove console.c
                                        # remove all tests associated with the console.c file
       Main operation mode:
       -h, --help
                                        # display this help screen
                                        # create tests for the specified source-code file
       -c, --create file
        -r, -run
                                        # run tests
       -l, -list
                                       # list functions under test
        -rm, --remove file
                                        # remove tests associated with the specified file name
       -cf, --config option value
                                       # set the specified configuration option
```
# *Using the Eclipse plug-in*

The Eclipse plug-in adds an AutoUnit menu to the IDE. At present the menu contains only one menu item entitled Create Tests. Clicking this menu item issues a Create Tests command.

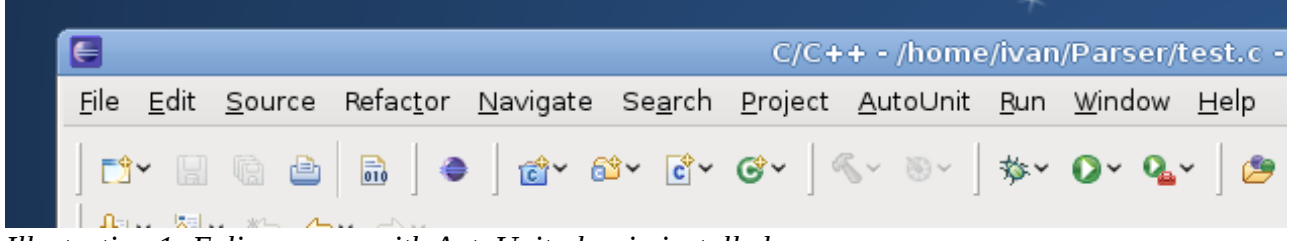

*Illustration 1: Eclipse menu with AutoUnit plug-in installed*

# **Create tests**

The Create Tests command is intended to provide the same functionality as the -c and --create commands for the command-line application described earlier except that it uses a graphical user interface instead of a text one. The Create Tests command works only when a source-code file with the ".c" extension is active in the workspace. To illustrate the Create Tests command consider the following example:

The file currently active in the workspace is named test.c and contains the following code:

```
int higher(int a, int b)
{ 
     return (a > b) ? a : b;
```
}

When the AutoUnit->Create Tests menu item is clicked the following dialog will appear:

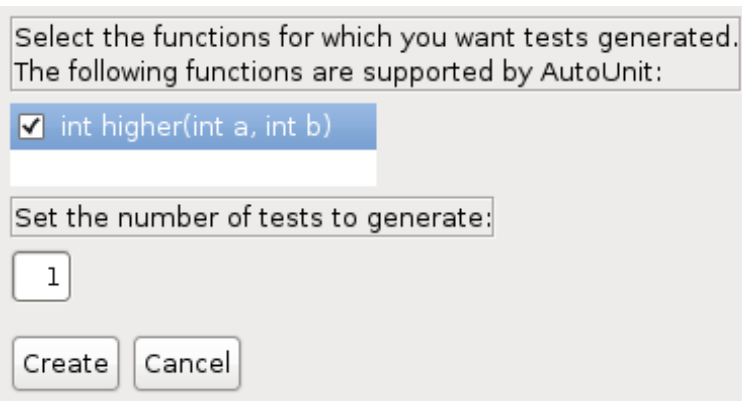

*Illustration 2: Eclipse plug-in test selection dialog*

Functions for which tests are to be generated can be indicated by placing a check in the box beside each function's signature. The number of tests to be generated for each function is indicated by the numeric value in the text box towards the bottom of the dialog. When the Create button is clicked the following dialog is displayed for each test generated (in this case 1):

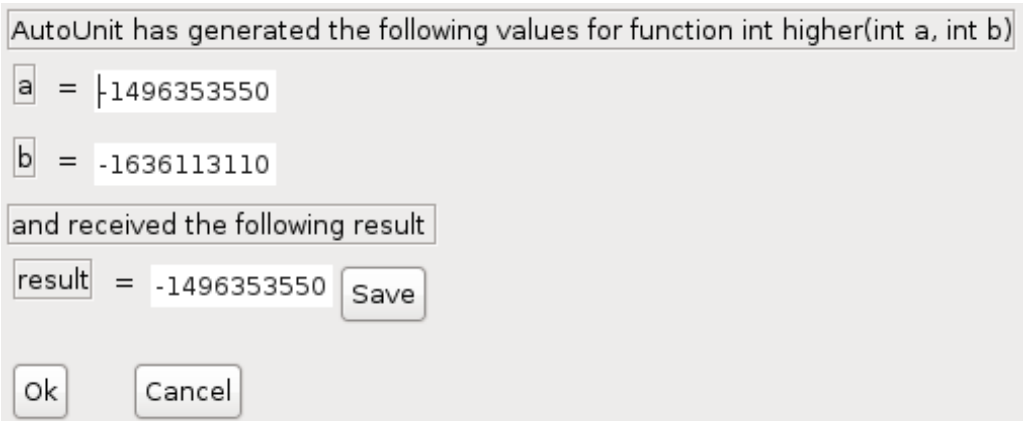

*Illustration 3: Eclipse plug-in test results dialog*

This dialog shows the values generated for parameters a and b as well as the result whose value is editable. If the result is not the expected one it is possible to correct it by entering the expected value and clicking the Save button. When the Ok button is clicked the test is saved and we are shown the results of the next test or returned to our workspace if there are no further tests to be generated.